# 50.1 Set Up and Maintain Customer

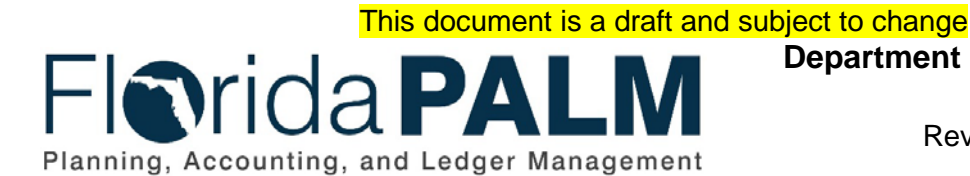

**Department of Financial Services** Date: 01/24/2022 Revision: 2.1

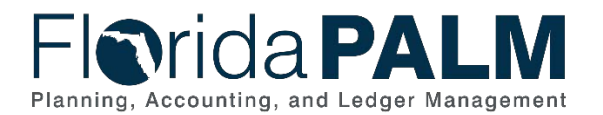

50.1 – Setup and Maintain Customer

# **Revision History**

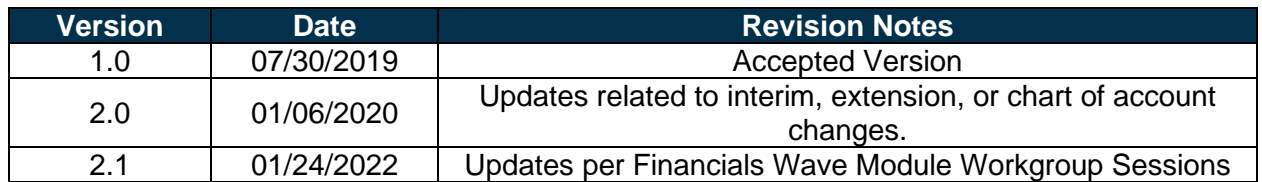

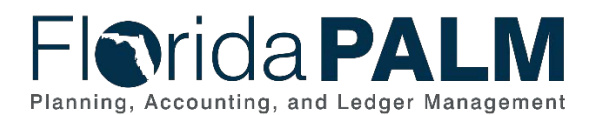

# **Table of Contents**

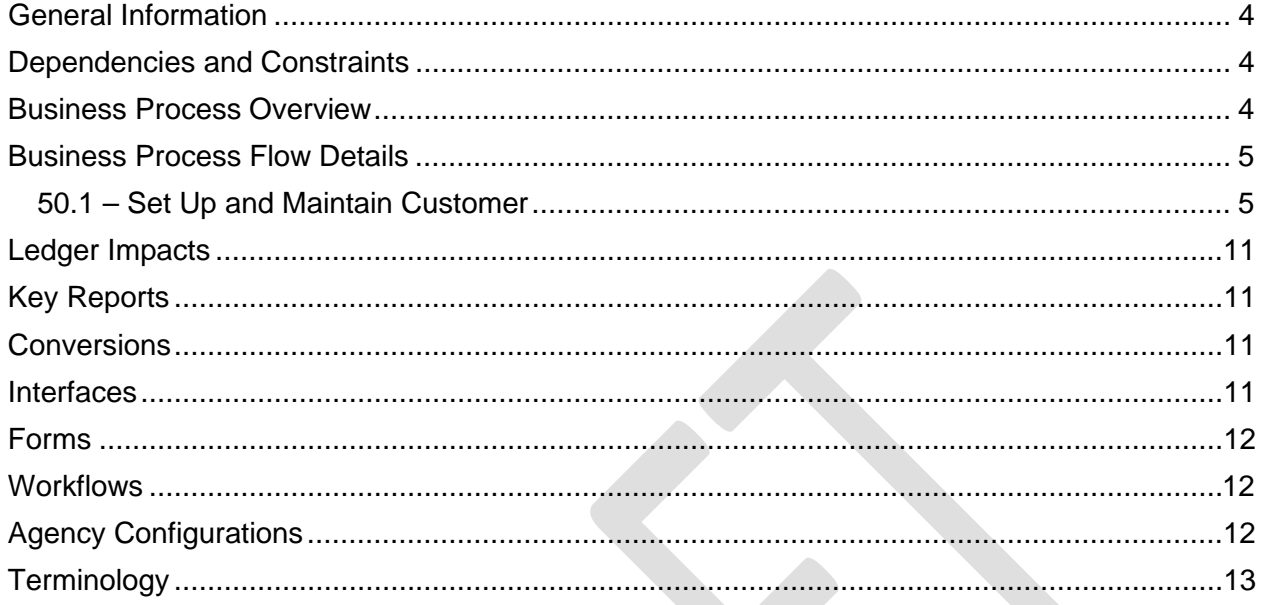

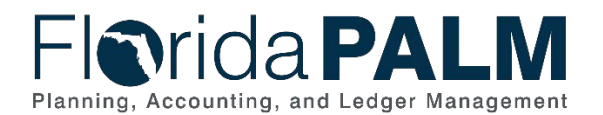

### <span id="page-3-0"></span>**General Information**

This document describes and depicts the process steps and supporting information for the identified State of Florida financial management business process. This information should be read in conjunction with the Business Process Flow Diagrams.

The Dependencies and Constraints section describes any conditions or criteria that impact how or when the business process should be executed. These could be set within Florida PALM or from external sources (i.e., Law or Rule).

The Business Process Overview section summarizes the business process and provides context for understanding the objectives and desired outcomes of the described business process.

Within the Business Process Flow Details section, included for each process step are:

- **Process Step ID** A unique number assigned to each process step, which corresponds to the Business Process Flow Diagram
- **Process Step Title** A short description assigned to each process step, which corresponds to the Business Process Flow Diagram
- **Description of Process** A detailed narrative description of the process step, which provides additional information and context for understanding the process step

Florida PALM screenshots are included within the sections following the Business Process Flow Diagrams to allow connections to be made from specific business subprocess steps to screens within Florida PALM.

Also described below are the Ledger Impacts, Interfaces and Key Reports, which are displayed as icons on the Business Process Flow Diagrams. Ledger impacts describe where there is an update to one of the ledgers used to track activity for accounting, budget management, or financial reporting purposes. Key Reports describe where a report is identified to be produced at a particular process step or is used to support the completion of a process step. Interface IDs are provided for each interface identified on the Business Process Flow Diagrams.

Finally, included in the Terminology section are definitions of terms which will help the reader to better understand the document. These are terms that are used within this document that may be new or that require a description for common understanding.

# <span id="page-3-1"></span>**Dependencies and Constraints**

- Customer records are not required in Florida PALM due to the extensive use of agency business systems, unless the agency is creating bills or receivables on a customer account in Florida PALM.
- Florida PALM provides the ability to integrate customer data with agency business systems.

# <span id="page-3-2"></span>**Business Process Overview**

The Set Up and Maintain Customer business process is within the Revenue Accounting (RA) business process grouping. RA includes a collection of business processes that:

This document is a draft and subject to change • Manage customer information, including demographic and billing information; and

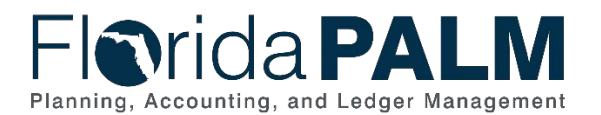

50.1 Set Up and Maintain Customer

Support the billing process for State revenues.

This business process addresses how the State establishes and maintains customer records. Florida PALM provides a customer record structure that allows each agency to maintain its own customer information. This structure allows the agencies to capture unique customer information and secure confidential or sensitive customer data. Grantors are also set up as customers in Florida PALM. As an agency provides a customer with services and/or goods, the agency can create the customer record directly in Florida PALM or import the customer information. Establishing a customer record is fundamental to the billing and receivable processes.

Customer records include general information, such as contact information, Taxpayer Identification Number (TIN), and customer type (e.g., grantor, interunit, business entity, and individual). Additional fields are also provided to capture agency specific data. If the customer is also a supplier, the Customer ID and Supplier ID can be linked. Agencies can attach documents such as revenue agreements and include notes pertaining to customer interactions.

# <span id="page-4-0"></span>**Business Process Flow Details**

The table below describes steps in the business process as reflected on the Business Process Flow Diagram. The table also reflects information associated with each step describing the intent of the specific process.

The Business Process Flow Diagram uses horizontal swim lanes to depict where activities are performed by different parties or systems. Each swim lane is titled with a role, either agencybased or within Department of Financial Services (DFS), and in some cases, are representative of an external entity or system. The swim lanes may change from page to page within a single business process as more or fewer roles are required to execute sections of the business process. Optionally, the process flow diagram may reflect vertical swim lanes to further designate information such as systems or time intervals.

### <span id="page-4-1"></span>50.1 – Set Up and Maintain Customer

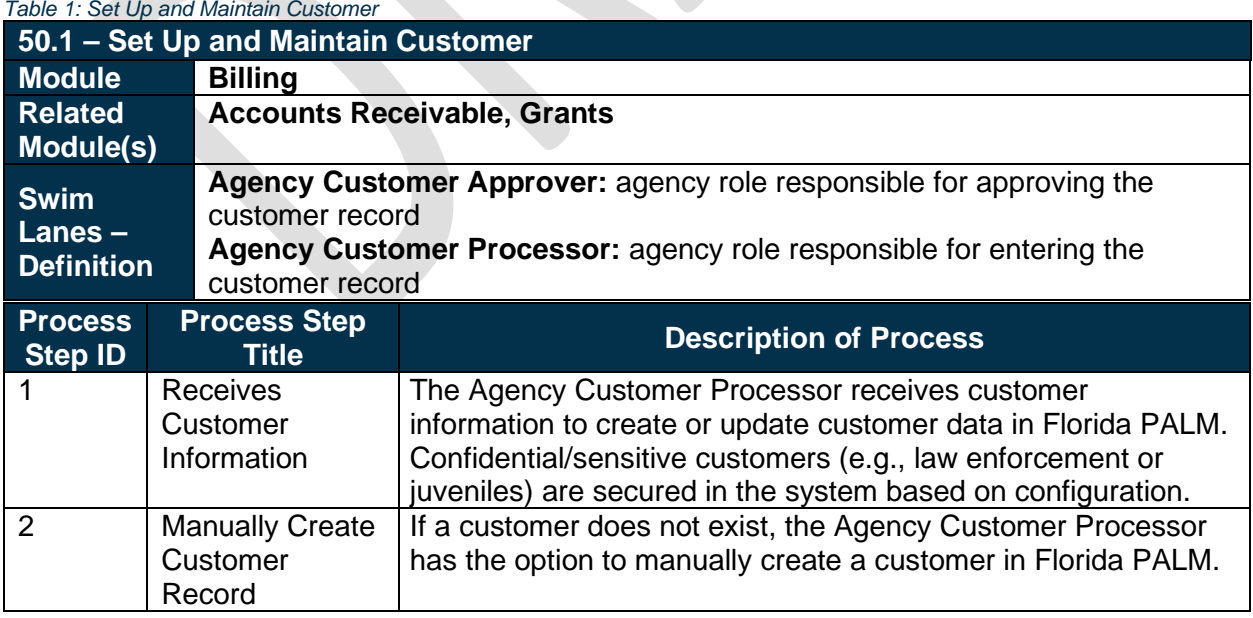

# **Florida PALM** Planning, Accounting, and Ledger Management

#### Department of Financial Services *Standardized Business Process Model* 50.1 Set Up and Maintain Customer

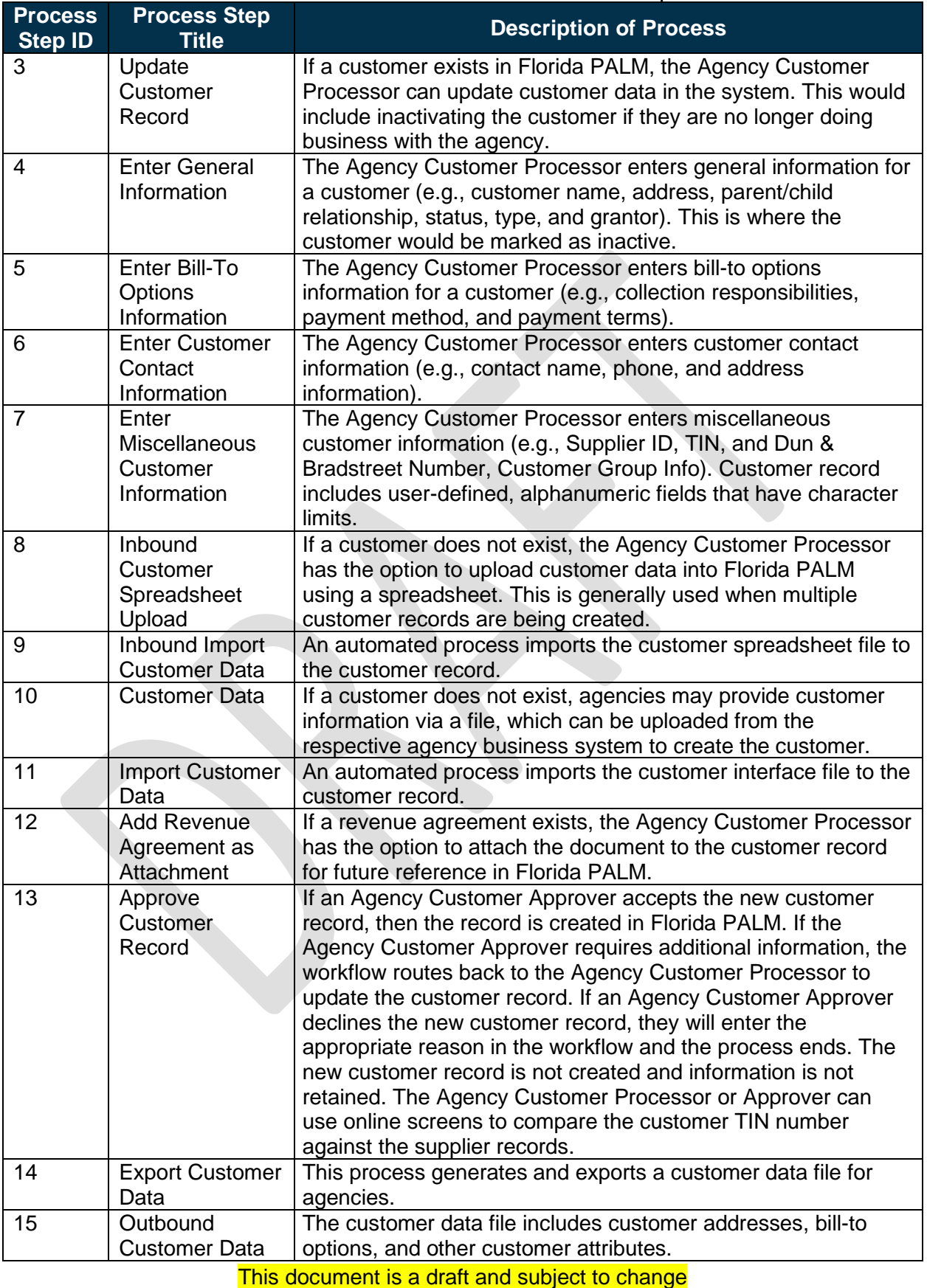

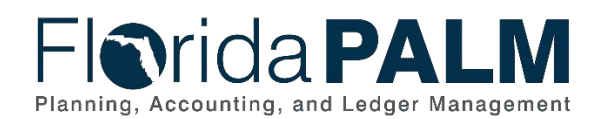

#### Department of Financial Services *Standardized Business Process Model* 50.1 Set Up and Maintain Customer

# **Fiorida PALM**

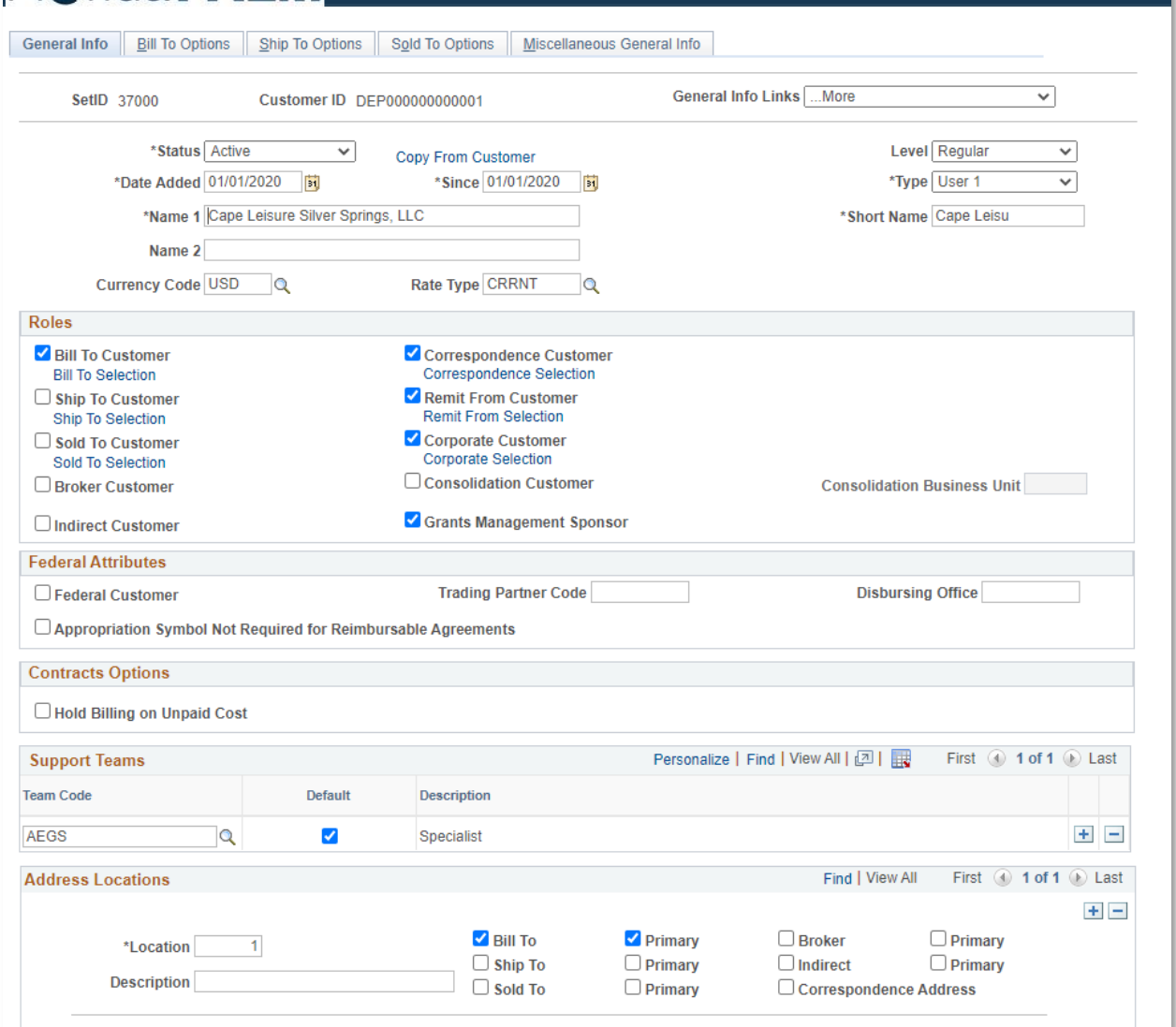

*Figure 1:Customer Entry Page, General Info Tab*

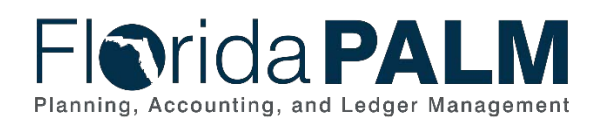

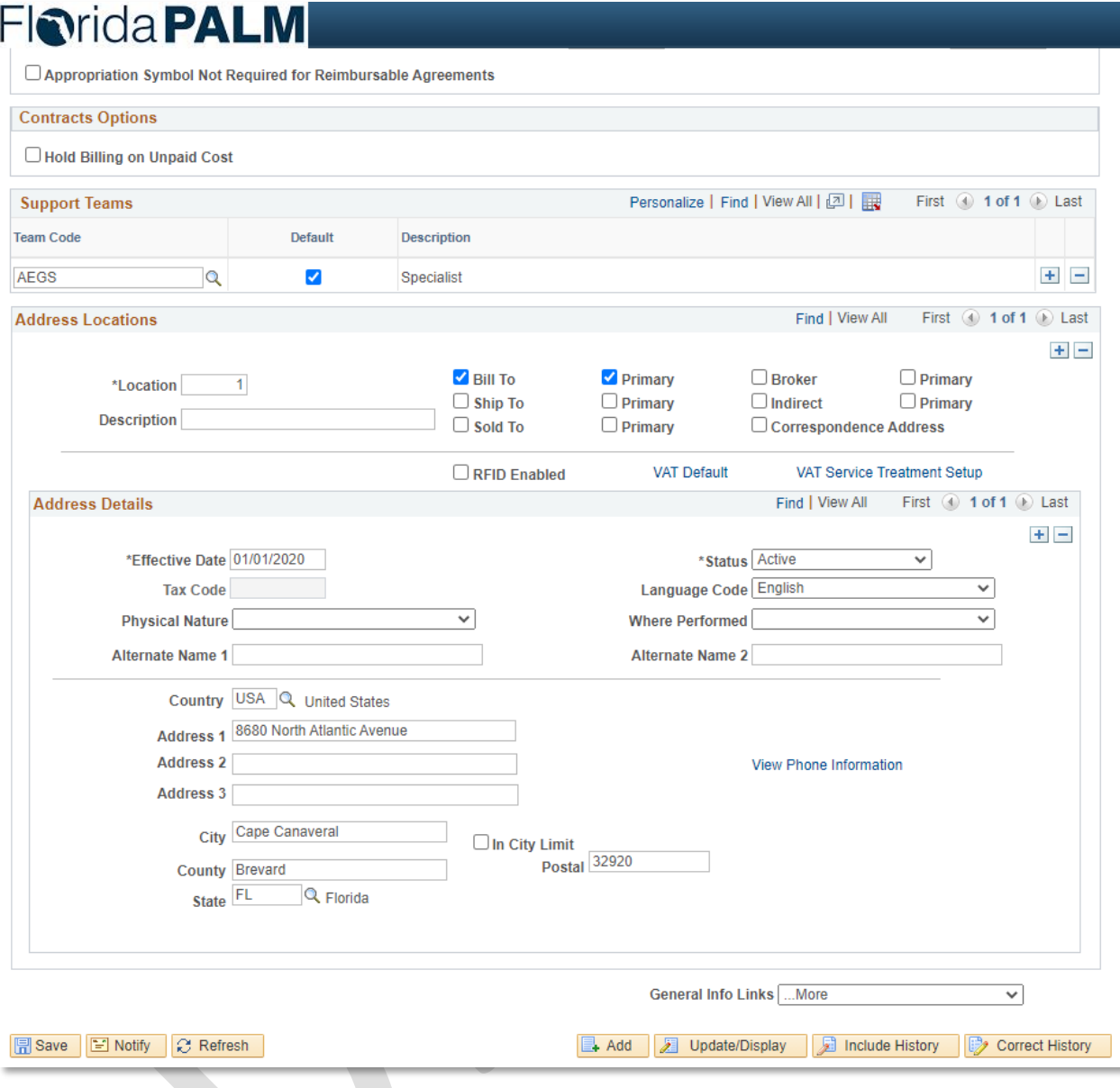

This document is a draft and subject to change

*Figure 2: Customer Entry Page, General Info Continued*

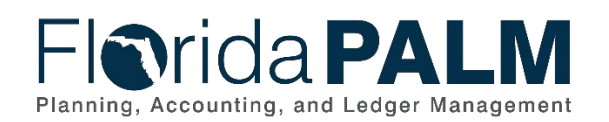

#### Department of Financial Services *Standardized Business Process Model* 50.1 Set Up and Maintain Customer

# **Florida PALM**

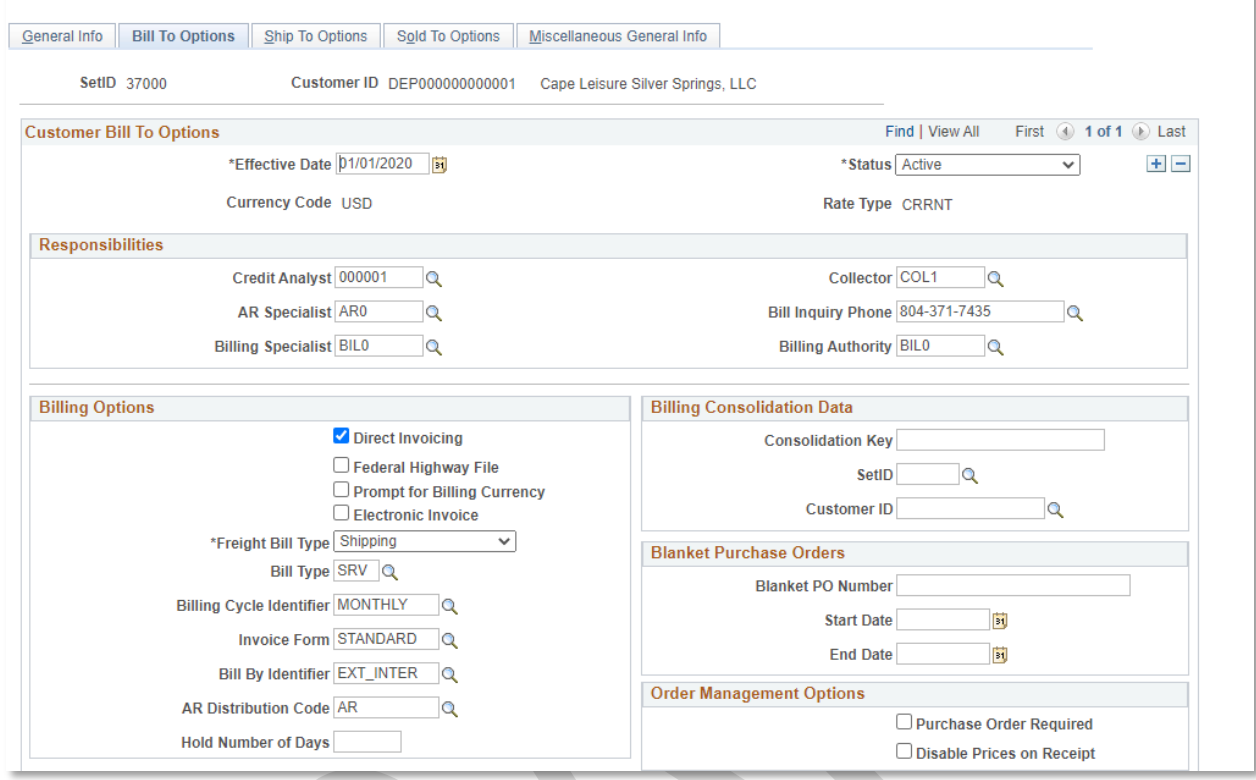

*Figure 3: Customer Entry Page, Bill To Options Tab*

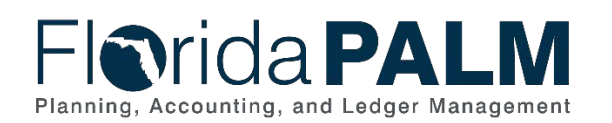

#### Department of Financial Services *Standardized Business Process Model* 50.1 Set Up and Maintain Customer

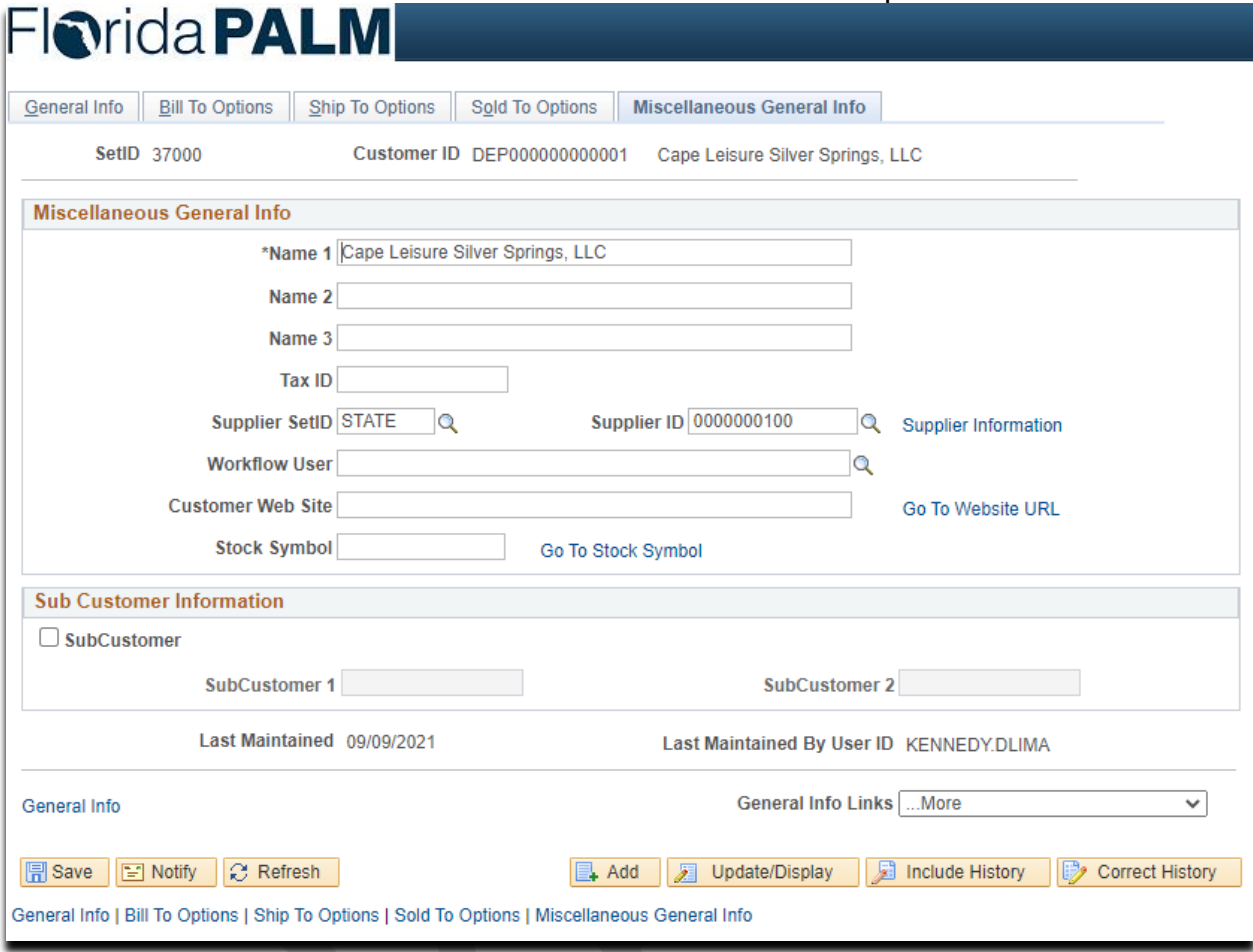

*Figure 4: Customer Entry Page, Miscellaneous General Info Tab*

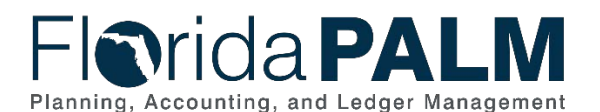

50.1 Set Up and Maintain Customer

# <span id="page-10-0"></span>**Ledger Impacts**

*Table 2: Ledger Impacts Included on Business Process Flow Diagrams*

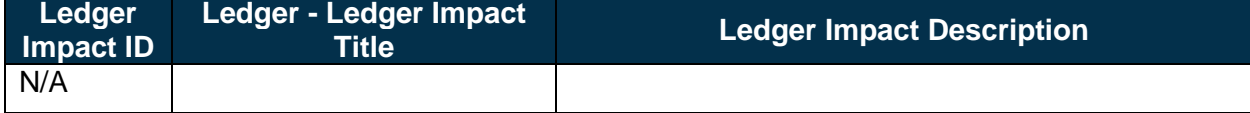

# <span id="page-10-1"></span>**Key Reports**

*Table 3: Reports Included on Business Process Flow Diagrams*

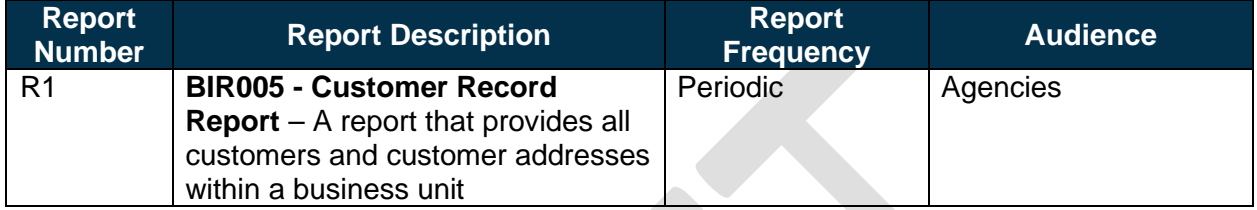

Note: A complete list of reports may be found in the **Reports Catalog**<sup>[1](#page-10-4)</sup>.

# <span id="page-10-2"></span>**Conversions**

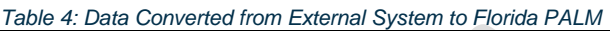

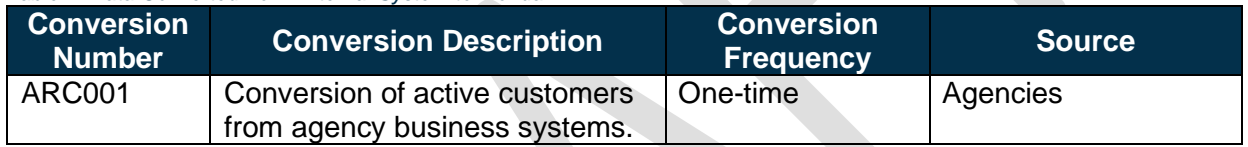

Note: A complete list of conversions may be found in the **Catalog of Conversion Offerings**<sup>[2](#page-10-5)</sup>. This is a protected publication that requires login. If your business or technical teams do not currently have access to the Smartsheet Florida PALM Dashboard, contact your Readiness Coordinator to request their access.

### <span id="page-10-3"></span>**Interfaces**

*Table 5: Interfaces Included on Business Process Flow Diagrams*

| <b>Interface</b><br><b>Number</b> | <b>Interface Description</b>                                                                                                    | <b>Interface</b><br><b>Frequency</b> | <b>Source</b>                               | Target                                      |
|-----------------------------------|----------------------------------------------------------------------------------------------------|--------------------------------------|---------------------------------------------|---------------------------------------------|
| <b>ARI002</b>                     | Outbound Customer Data -<br>Outbound interface that provides<br>customer data to agency<br>business systems (e.g.,<br>customer addresses, bill to<br>options, and other customer<br>attributes). | Daily                                | Florida<br><b>PALM</b>                      | Agency<br><b>Business</b><br><b>Systems</b> |
| ARI006                            | <b>Inbound Customer</b><br><b>Spreadsheet Upload - Inbound</b><br>interface to load customer data<br>via spreadsheet (Excel) upload.                                                             | Daily                                | Agency<br><b>Business</b><br><b>Systems</b> | <b>Florida PALM</b>                         |

<span id="page-10-5"></span><span id="page-10-4"></span><sup>1</sup> <https://app.smartsheet.com/b/publish?EQBCT=a8d51896f0144ef6a87314b3c7824ba5>

<sup>2</sup> <https://app.smartsheet.com/dashboards/xW9gQgMRP6w5pfRGMQGjh4wvP676gf2h4mf57hP1>

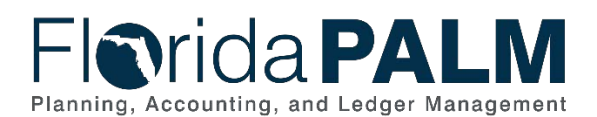

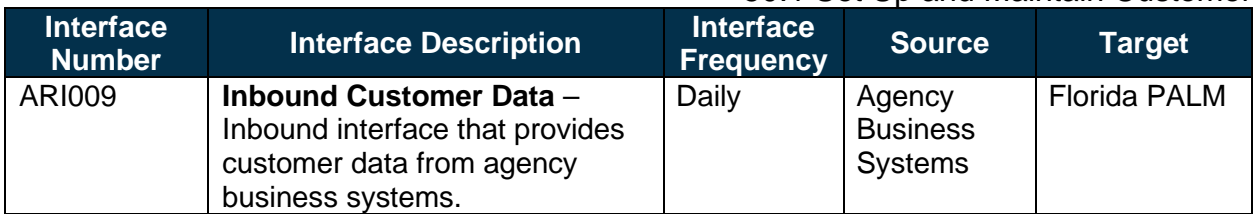

**Note**: A complete list of interfaces may be found in the [Catalog of Interface Offerings](https://app.smartsheet.com/dashboards/xW9gQgMRP6w5pfRGMQGjh4wvP676gf2h4mf57hP1)<sup>[3](#page-11-3)</sup> on SmartSheet. This is a protected publication that requires login. If your business or technical teams do not currently have access to the Smartsheet Florida PALM Dashboard, contact your Readiness Coordinator to request their access.

# <span id="page-11-0"></span>**Forms**

*Table 6: Forms Included on Business Process Flow Diagrams*

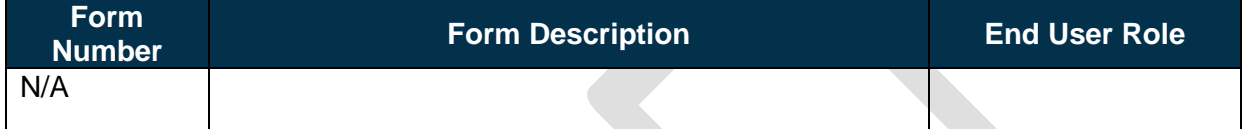

### <span id="page-11-1"></span>**Workflows**

*Table 7: Workflows Included on Business Process Flow Diagrams*

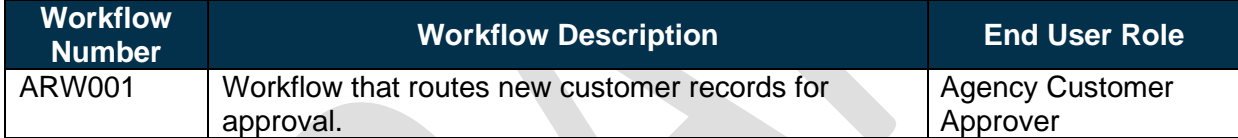

# <span id="page-11-2"></span>**Agency Configurations**

*Table 8: Configurations Defined and/or Maintained by Agencies*

| <b>Configuration</b><br><b>Number</b> | <b>Configuration Description</b>                            | <b>Frequency</b> |
|---------------------------------------|-------------------------------------------------------------|------------------|
| C-AR011                               | AR Specialist - User who works on the customer's            | As Needed        |
|                                       | deductions and disputed items.                              |                  |
| C-BI001                               | <b>Bill Type</b> $-$ Represents a category of activity that | As Needed        |
|                                       | should be grouped together on a particular bill.            |                  |
| C-BI008                               | <b>Collector</b> $-$ User who works with a customer to      | As Needed        |
|                                       | manage collections.                                         |                  |
| C-BI009                               | Credit Analyst - User who works with a customer             | As Needed        |
|                                       | to establish credit limits and payment terms.               |                  |
| C-BI014                               | <b>Payment Terms - Specifies how the payment due</b>        | As Needed        |
|                                       | date and discount due date are calculated.                  |                  |
| C-BI015                               | <b>Billing Inquiry Phone - The number on invoices for</b>   | As Needed        |
|                                       | customers to call if they have questions about their        |                  |
|                                       | bills.                                                      |                  |
| C-BI016                               | <b>Billing Specialist - User who is responsible for  </b>   |                  |
|                                       | answering billing inquiries and processing these            |                  |
|                                       | bills.                                                      |                  |

<span id="page-11-3"></span><sup>3</sup> <https://app.smartsheet.com/dashboards/xW9gQgMRP6w5pfRGMQGjh4wvP676gf2h4mf57hP1>

This document is a draft and subject to change

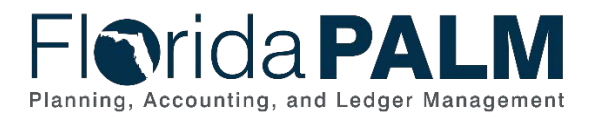

# <span id="page-12-0"></span>**Terminology**

**Customer** – individual, entity, or agency including grantors, that conducts business and/or financial transactions with the State of Florida or otherwise is obligated to pay funds or incurs debt to the State.

**Customer ID** – a unique identifier for customers within Florida PALM.

**Revenue Agreement** – an agreement for goods and services between the State and a customer.

**Supplier** – individual and/or company doing business with the State, also referred to as a vendor.

**Workflow** – orchestrated and repeatable patterns of business activity enabled by the systematic organization of resources into processes with specific approvals that transform materials, provide services, or process transactional information.